**الجامعة المستنصرية**

**كلية العلوم/ قسم علوم الحاسوب المرحلة الثالثة**

**تصميم مواقع الملزمة الخامسة**

**ا. م. مهند علي متعب**

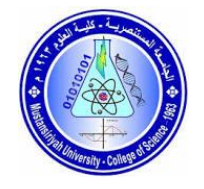

Setting Link Colors

You can set colors of your links, active links and visited links using link, alink and vlink attributes of <body> tag.

Example

Save the following in test.htm and open it in any web browser to see how link, alink and vlink attributes work

<!DOCTYPE html>

<html>

<head>

<title>USEMAP Hyperlink Example</title>

</head>

```
<body link = "green" alink = "red" vlink="black" >
```
<!-- when you click on it will paint active color v=visted-->

```
 <a href="#"> web design </a>
```
<br>

 $<$ /br

```
 <a href="#"> web design </a>
```
</body>

</html>

HTML - Image Links

We have seen how to create hypertext link using text and we also learnt how to use images in our webpages. Now, we will learn how to use images to create hyperlinks.

Example

It's simple to use an image as hyperlink. We just need to use an image inside hyperlink at the place of text as shown below

Example

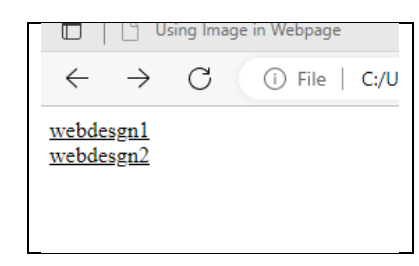

عند الضغط على كلمة webسيتم تلوين الكلمة وبالتالي سيتم انه تمت زيارة الموقع

```
<!DOCTYPE html>
<html>
  <head>
   <title>Using Image in Webpage</title>
  </head>
  <body>
    <p>Simple Image Insert</p>
    <img src = "html.png"height="100px"width="100px" alt = "Test Image" border = "3" align = "left">
        <br></br>
        <br></br>
                <br>
```
 $<$ /br>

<p> my name is mohanad</p>

<img src = "html.png"height="100px"width="100px" alt = "Test Image" border = "3" align = "left">

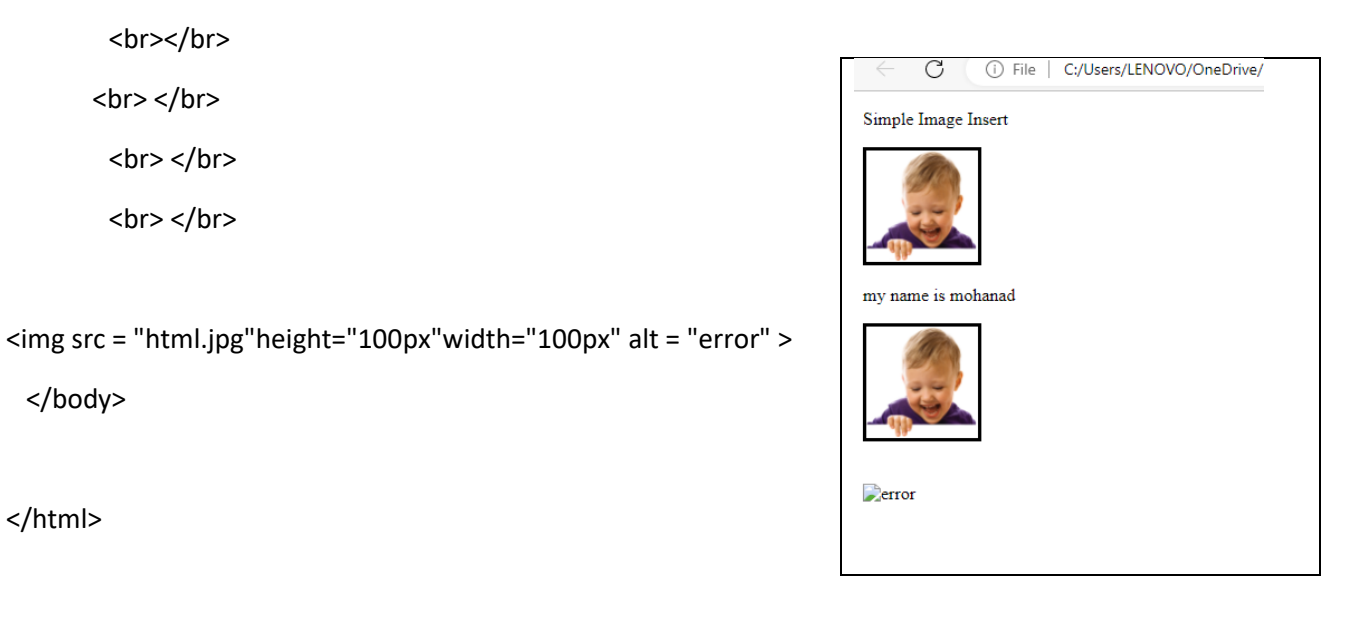

## **Mouse-Sensitive Images**

The HTML and XHTML standards provides a feature that lets you embed many different links inside a single image. You can create different links on the single image based on different coordinates available on the image. Once different links are attached to different coordinates, we can click different parts of the image to open target documents. Such mouse-sensitive images are known as image maps.

<!DOCTYPE html>

<html>

<head>

<title>USEMAP Hyperlink Example</title>

</head>

<body>

```
\ltbody alink = "#" link = "#f0000" vlink =
"#F20500">
```
 $\langle p\rangle$ Search and click the hotspot $\langle p\rangle$ 

```
 <a href="https:// mohanad.com"> webdesgn 1
```
## $chr$

<!-- Create Mappings -->

```
 <img src="flower.html" alt= "flower" 
style="width:100px";height:100px"></img>
```
</a>

```
\langle b r \rangle<-- تم شمول الصورة كرابط لانها وقعت ظمن hyper link>
```

```
\langle a \cdot \rangle href="https:// mohanad.com"> webdesgn2 \langle a \rangle
```
 $chr>$ 

```
\langle a \cdot \rangle href="https:// mohanad.com"> webdesgn3 \langle a \rangle
```
</body>

</html>

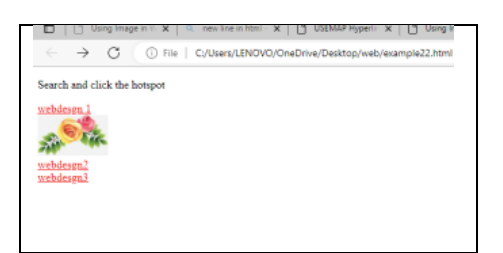